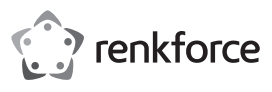

## **Instrukcja obsługi**

# **Kamera fotopułapka, 20 megapikseli Nr zamówienia 2299532**

## **Instrukcja obsługi do pobrania**

Aby pobrać pełną instrukcję obsługi (lub nowe/aktualne wersje, jeśli są dostępne), skorzystaj z łącza www.conrad.com/downloads (alternatywnie zeskanuj kod QR). Postępuj zgodnie ze wskazówkami na stronie internetowej.

## **Zastosowanie zgodne z przeznaczeniem**

Produkt przeznaczony jest do wykonywania zdjęć cyfrowych i nagrań wideo dzikich zwierząt. Niniejsza instrukcja obsługi zawiera pełną specyfikację kamery wraz z jej instrukcją obsługi. Dokładnie przeczytaj instrukcję obsługi przed użyciem przechowuj ją w bezpiecznym miejscu do późniejszego użytku.

Niniejsza wersja instrukcji obsługi odnosi się do najnowszych informacji w chwili publikacji. Wykorzystuje zrzuty ekranowe i grafikę, aby przedstawić aparat z jak największą liczbą szczegółów. Ze względu na różnice w technicznych pracach badawczo-rozwojowych i seriach produkcyjnych, zrzuty ekranu i grafiki w niniejszej instrukcji mogą różnić się od interfejsu w rzeczywistym aparacie.

Uwaga: Specyfikacja produktu może ulec zmianie.

Aby zachować bezpieczeństwo i przestrzegać użycia zgodnego z przeznaczeniem, produktu nie można przebudowywać i/lub modyfikować. Używanie produktu do celów innych niż opisane może spowodować jego uszkodzenie. Dokładnie przeczytać instrukcję obsługi i przechowywać ją w bezpiecznym miejscu. Produkt można przekazywać osobom trzecim wyłącznie z dołączoną instrukcją obsługi.

Wyrób ten jest zgodny z ustawowymi wymogami krajowymi i europejskimi. Wszystkie nazwy firm i produktów są znakami handlowymi ich właścicieli. Wszystkie prawa zastrzeżone.

USB Type-C® i USB-C® są zarejestrowanymi znakami towarowymi USB Implementers Forum.

## **Zawartość opakowania**

- Kamera fotopułapka
- Kabel USB-C®
- Panel ścienny
- Taśma mocująca • Materiały montażowe
- Instrukcja obsługi
- 

## **Wyjaśnienie symboli**

Symbol pioruna w trójkącie jest używany, jeśli istnieje ryzyko dla zdrowia, np. z powodu porażenia prądem elektrycznym.

Symbol z wykrzyknikiem w trójkącie służy do podkreślenia ważnych informacji w niniejszej instrukcji obsługi. Zawsze uważnie czytaj te informacje.

Symbol strzałki sygnalizuje specjalne informacje i wskazówki związane z obsługą.

## **Wskazówki dotyczące bezpieczeństwa**

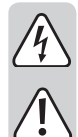

**Należy dokładnie przeczytać niniejszą instrukcję obsługi, a zwłaszcza przestrzegać zaleceń dotyczących bezpieczeństwa. Producent nie ponosi odpowiedzialności za zranienie lub zniszczenie mienia wynikające z ignorowania zaleceń dotyczących bezpieczeństwa i prawidłowego użytkowania, zamieszczonych w niniejszej instrukcji obsługi. W takich przypadkach wygasa rękojmia/gwarancja.**

## **a) Ogólne informacje**

- Urządzenie nie jest zabawką. Należy przechowywać je w miejscu niedostępnym dla dzieci i zwierząt domowych.
- Nie wolno pozostawiać materiałów opakowaniowych bez nadzoru. Mogą one stanowić niebezpieczeństwo dla dzieci w przypadku wykorzystania ich do zabawy.
- Chroń urządzenie przed ekstremalnymi temperaturami, silnymi wstrząsami, gazami palnymi, parą wodną i rozpuszczalnikami.
- Nie wolno poddawać produktu naprężeniom mechanicznym.
- Jeżeli nie ma możliwości bezpiecznego użytkowania produktu, należy zrezygnować z jego użycia i zabezpieczyć go przed przypadkowym użyciem. Nie można zagwarantować bezpiecznego użytkowania produktu, który:
- -nosi widoczne ślady uszkodzeń,
- -nie działa prawidłowo,
- -był przechowywany przez dłuższy czas w niekorzystnych warunkach lub -został poddany poważnym obciążeniom związanym z transportem.
- Z produktem należy obchodzić się ostrożnie. Wstrząsy, uderzenia lub upadek nawet z niewielkiej wysokości może spowodować uszkodzenia produktu.
- W przypadku jakichkolwiek wątpliwości dotyczących obsługi, bezpieczeństwa lub podłączania urządzenia należy skonsultować się ze specjalistą.
- Konserwacja, modyfikacje i naprawy powinny być wykonywane wyłącznie przez technika lub autoryzowane centrum serwisowe.

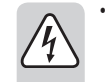

• W przypadku jakichkolwiek pytań, na które nie można odpowiedzieć na podstawie tej instrukcji obsługi, należy skontaktować się z naszym działem wsparcia lub pracownikiem technicznym.

## **Uwaga:**

- Aby uniknąć uszkodzenia komponentów, nie należy próbować otwierać ani naprawiać płytki drukowanej bez fachowej pomocy.
- Na zasięg działania mogą mieć wpływ czynniki środowiskowe i pobliskie źródła zakłóceń.
- Właściwe użytkowanie pomaga przedłużyć żywotność kamera

#### **b) Podłączone urządzenia**

• Należy zawsze przestrzegać instrukcji bezpieczeństwa i obsługi innych urządzeń podłączonych do tego produktu.

## **c) Lampka LED**

- Uwaga, światło LED:
- Nie patrz bezpośrednio w światło lampki LED!
- Nie patrz w wiązkę światła bezpośrednio ani za pomocą przyrządów optycznych!

#### **d) Baterie (akumulatory)**

- (Adjust according to number of batteries AND type)
- Wkładając akumulator, należy zwrócić uwagę na prawidłową polaryzację.
- Należy wyjąć baterie (akumulatory) z urządzenia, jeżeli nie będzie ono używane przez dłuższy czas, aby zapobiec uszkodzeniu na skutek wycieku cieczy z baterii. Przeciekające lub uszkodzone baterie (akumulatory) mogą powodować oparzenia kwasowe, gdy wejdą w kontakt ze skórą. Z tego powodu należy zawsze używać odpowiednich rękawic ochronnych, gdy masz do czynienia z uszkodzonymi bateriami (akumulatorami).
- Baterie (akumulatory) należy przechowywać w miejscu niedostępnym dla dzieci. Nie należy pozostawiać baterii (akumulatorów) leżących wokół, ponieważ istnieje ryzyko, że dzieci lub zwierzęta mogą je połknąć.
- Wszystkie baterie (akumulatory) należy wymieniać równocześnie. Instalowanie równocześnie starych i nowych baterii (akumulatorów) w urządzeniu może spowodować wyciek cieczy z baterii (akumulatorów) i uszkodzenie urządzenia.
- Baterii (lub akumulatorków) nie wolno demontować, zwierać ich końcówek, ani wrzucać do ognia. Nie wolno ładować baterii, które nie są do tego przystosowane. Niebezpieczeństwo wybuchu!

#### **e) Karta pamięci**

- W przypadku tej kamery wymagana jest szybka karta SD (multimedialna karta pamięci) klasy 6 lub wyższej.
- Jeżeli po raz pierwszy używasz karty pamięci lub karta pamięci zawiera zdjęcia wykonane przez inne aparaty, których nie można rozpoznać, sformatuj najpierw kartę pamięci. Nie należy używać kart pamięci sformatowanych w innym aparacie cyfrowym lub czytniku kart.
- Przed włożeniem lub wyjęciem karty pamięci należy odłączyć zasilanie od kamery.
- Wydajność karty pamięci może z czasem ulec pogorszeniu. W takim przypadku należy zakupić zastępczą kartę pamięci.
- Karta pamięci zawiera delikatne elementy. Nie należy zginać, upuszczać ani kłaść ciężkich przedmiotów na karcie pamięci.
- Nie należy używać ani przechowywać karty pamięci w pobliżu silnych elektromagnesów lub pól magnetycznych, takich jak głośniki lub odbiorniki telewizyjne.
- Nie należy używać ani przechowywać karty pamięci w środowisku o wysokiej lub niskiej temperaturze.
- Kartę pamięci należy utrzymywać w czystości i unikać narażenia na działanie płynów. Jeśli karta pamięci jest narażona na działanie cieczy, należy ją wysuszyć miękką szmatką.
- Gdy karta pamięci nie jest używana, przechowuj ją w etui na kartę.
- Karta pamięci może się nagrzewać po stałym użytkowaniu. Jest to normalne i nie oznacza, że karta jest uszkodzona.
- Jeśli karta pamięci została użyta w innej kamerze, sformatuj ją w kamerze fotopułapce przed użyciem.
- Dane zapisane na karcie pamięci mogą zostać uszkodzone w następujących sytuacjach:

-Niewłaściwe użycie karty pamięci.

- -W przypadku odłączenia zasilania lub wyjęcia karty pamięci podczas nagrywania lub podczas kasowania, formatowania lub odczytu danych.
- Karta pamięci po zapełnieniu nie będzie ona już przechowywać zdjęć/filmów, a po naciśnięciu przycisku nagrywania w trybie SETUP (Konfiguracja) zostanie wyświetlone ostrzeżenie, że karta pamięci jest pełna.

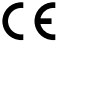

## **Elementy robocze**

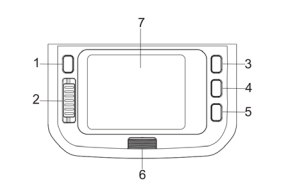

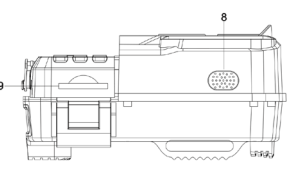

- 1 Przycisk MODE (Tryb)
- 2 Przełącznik suwakowy boczny
- 3 Przycisk UP (W górę)
- 4 Przycisk OK (OK)
- 5 Przycisk DOWN (W dół)

## 6 Przycisk komory baterii  $7 \mid$  CD 8 Głośnik

- 9 Slot na kartę SD
- 

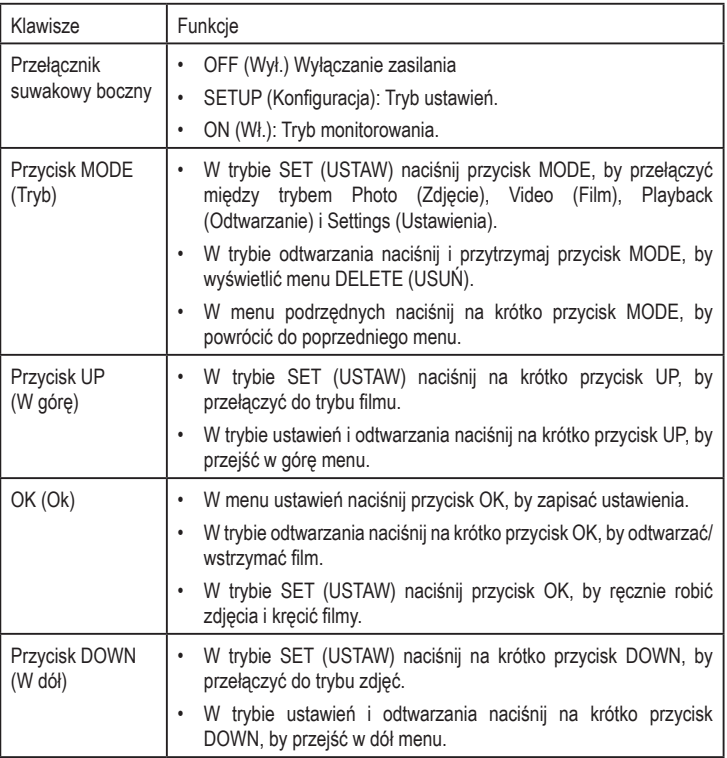

## **Obsługa**

1. Wkładanie baterii/użycie zasilacza sieciowego

- Przed użyciem koniecznie włożyć baterie do kamery.
- Aby włożyć baterie, należy nacisnąć przycisk pojemnika na baterie **(6)** i wyjąć pojemnik na baterie. Następnie należy włożyć cztery/osiem baterii 1,5 V AA do gniazda baterii z zachowaniem prawidłowej polaryzacji (należy przestrzegać oznaczeń "+" i "-" w gniazdach baterii).
- W przypadku korzystania z zasilacza (nie dołączonego do zestawu) do zasilania produktu, należy otworzyć okrągłą gumową uszczelkę na płycie podstawy, a następnie podłączyć wtyczkę kabla zasilacza do gniazda.
- 2. Wkładanie/wyjmowanie karty pamięci
- Włóż kartę pamięci do odpowiedniego gniazda, aż zatrzaśnie się we właściwym miejscu.
- Aby wyjąć kartę pamięci, naciśnij lekko kartę, aby zwolnić ją z gniazda.

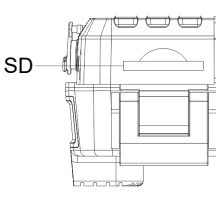

Uwaga: Kamera nie ma wbudowanej pamięci, dlatego przed użyciem należy włożyć do niej kartę pamięci. Jeśli karta pamięci została użyta w innej kamerze, sformatuj ją w kamerze fotopułapce przed użyciem.

#### **Włączanie lub wyłączanie**

- Aby włączyć kamerę fotopułapkę, przesuń przełącznik suwakowy **(2)** do pozycji **SETUP** (Konfiguracja). Ekran powitalny pojawi się na wyświetlaczu LC **(7)**.
- Ustaw przełącznik suwakowy w **pozycji OFF**, aby wyłączyć kamerę fotopułapkę.

## **Ustawienia i funkcje w menu OSD**

Dostępne są poniższe ustawienia:

### 1. Tryb **SETUP** (Konfiguracja)

W trybie **SETUP** lampa podczerwieni jest wyłączona, aby można było wykonywać zdjęcia testowe. Przesuń przełącznik suwakowy **(2)** z pozycji **OFF** na **SETUP**, aby włączyć kamerę. Naciśnij przycisk **MODE (1)** (Tryb), aby przełączać się między trybem nagrywania filmów/ robienia zdjęć, odtwarzaniem i tryby menu. Naciśnij przycisk **OK (4)**, aby zapisać ustawienia. W trybach nagrywania wideo/robienia zdjęcia naciśnij krótko przycisk **SHOT** (Zdjęcie) **(4)**, aby nagrać wideo lub zrobić zdjęcie. Naciśnij **MODE (1)** jeszcze raz, aby powrócić do poprzedniego menu lub wyjść z ustawień menu. Przesuń przełącznik suwakowy **(2)** w położenie **OFF**, aby wyłączyć kamerę.

#### 2. Tryb

Tutaj można wybrać wykrywanie ruchu, normalny upływ czasu i upływ czasu filmu:

### Wykrywanie ruchu:

- po wyzwoleniu rejestracji przez kamerę nie będzie ona robić zdjęć/kręcić filmów w ustawionym okresie. Zapobiega to zapełnieniu karty SD zduplikowanymi plikami.
- Opóźnianie wykrywania można ustawić na wartość między 0,5 sekundy do 1 godziny. Normalny upływ czasu:
- trybu upływu czasu można użyć do automatycznego robienia zdjęcia w regularnych odstępach czasu (np. podczas obserwacji procesu kwitnienia roślin).
- Uwaga: po włączeniu tej funkcji czujnik PIR nie działa.
- Upływ czasu filmu:
- tej opcji można użyć do przechwytywania podobnych sytuacji (np. wschodów czy zachodów słońca). Ten tryb przechwytywania oszczędza miejsce na nośniku.
- Uwaga: po włączeniu tej funkcji czujnik PIR nie działa.

## 3. Tryby pracy

Kamera do obserwacji dzikiej przyrody ma trzy tryby pracy: Zdjęcie, Wideo i Zdjęcie+Wideo Tryb fotografowania obejmuje opcje rozdzielczości 2 MP, 4 MP, 8 MP, 16 MP, 20 MP, 24 MP i 32 MP. Tryb wideo zawiera opcje rozdzielczości 1080p, 720p, WVGA i VGA. Zdjęcia/wideo o wyższej rozdzielczości są bardziej szczegółowe, ale zajmują więcej miejsca na karcie pamięci. W trybie Zdjęcie+Wideo aparat robi zdjęcie, a następnie rozpoczyna nagrywanie wideo. Uwaga: Podczas nagrywania wideo kamera automatycznie przechodzi w tryb oszczędzania energii, a ekran wyłącza się. Aby ponownie włączyć ekran, należy nacisnąć dowolny klawisz na aparacie.

#### 4. Długość wideo

Długość nagrywanego obrazu można ustawić w zakresie od 5 do 59 sekund i od 1 do 3 minut. Im dłuższy wybrany czas nagrywania, tym krótszy możliwy czas pracy. Wstępnie ustawiona długość wideo wynosi 10 sekund.

#### 5. Opóźnienie działania

Opóźnianie rejestracji można ustawić na wartość między 5 sekundami do 1 godziny. W wybranym przedziale czasu aparat nie będzie nagrywał zdjęć ani filmów. Zapobiega to zapełnieniu karty pamięci zbyt dużą liczbą nagrań tego samego zdarzenia.

#### 6. Czułość czujnika ruchu

Czułość głównego czujnika ruchu może być ustawiona w zależności od warunków otoczenia. Wybierz "High" (Wysoka) dla wnętrz i środowisk z małą liczbą zakłóceń, "Medium" (Średnia) dla środowisk zewnętrznych i środowisk z normalną liczbą zakłóceń, a "Low" (Niska) dla środowisk z dużą liczbą zakłóceń.

#### 7. Docelowy czas nagrywania

Można ustawić dzienny docelowy czas nagrywania i czas trwania. Po tym czasie kamera pozostanie w stanie gotowości. Aby ustawić docelowy czas nagrywania, przejdź do menu i wejdź do menu "Target recording time" (Docelowy czas nagrywania). Naciśnij OK (4), a następnie wybierz "OK" (Wł.), aby ustawić docelowy czas rozpoczęcia i zakończenia nagrywania.

### 8. "Time & Date" (Godzina i data)

Aby ustawić format czasu i daty, przejdź do menu i wejdź do menu "Time & Date" (Godzina i data). Naciśnij OK (4) i wybierz "ON" (Wł.), aby wprowadzić zmiany w godzinie i dacie. Naciśnij **UP/DOWN** (W górę/w dół), aby wybrać żądana liczbę i naciśnij **UP (3)/DOWN (5)**, aby zmienić wartość. Naciśnij **OK (4)**, aby potwierdzić zmiany.

#### Format godziny: 24H/12H

Format daty: D/M/Y, M/D/Y, Y/M/D

#### 9. Ustawienie hasła

Aby ustawić hasło włączania kamery, należy przejść do menu i wejść do menu "Password Setting" (Ustawianie hasła). Wybierz "ON", aby ustawić 4-cyfrowe hasło liczbowe.

#### 10.Numer seryjny:

Aby ustawić niepowtarzalny numer seryjny kamery, przejdź do menu i wejdź do menu ustawień numeru seryjnego. Naciśnij OK (4) i wybierz "ON", aby ustawić 4-cyfrowa kombinację cyfr lub liter w zakresie 0-9/A-Z.

Jeśli zapomnisz hasła:

- 1. Wyłącz kamerę
- 2. Naciskając i przytrzymując przycisk UP i OK, naciśnij przycisk MODE, by wybrać tryb "SET" (USTAW).
- $\rightarrow$  Kamera zostanie odblokowana.

#### 11. Odtwarzanie

Aby obejrzeć zdjęcia/klipy wideo nagrane przez aparat, wyjmij aparat z pozycji zainstalowanej, przesuń przełącznik **(2)** do pozycji **SETUP** (Konfiguracja) i naciśnij MODE **(1)** (Tryb) 3 razy, aby przejść do trybu odtwarzania. Naciśnij **UP (3)/DOWN (5)** (W górę/w dół), aby wyświetlić zarejestrowanie zdjęcia/wideo. Podczas odtwarzania nagranych filmów naciśnij **OK (4)**, aby rozpocząć odtwarzanie i naciśnij **OK (4)**, aby zatrzymać odtwarzanie. Naciśnij przycisk trybu, aby powrócić do poprzedniego menu.

## **Usuń bieżący plik**

- W trybie odtwarzania:
- 1. Naciśnij i przytrzymaj przycisk "MODE".
- 2. Wybierz "Delete current file" (Usuń bieżący plik).
- 3. Naciśnij przycisk OK, by potwierdzić.
- 4. Naciśnij prawy przycisk, by wybrać "Delete" (Usuń)
- 5. Naciśnij przycisk OK, by potwierdzić usunięcie pliku.

## **Usuń wszystkie pliki**

- W trybie odtwarzania:
- 1. Naciśnij przycisk MODE
- 2. Wybierz "Delete all documents" (Usuń wszystkie dokumenty)
- 3. Naciśnij przycisk OK, by potwierdzić.
- 4. Naciśnij prawy przycisk, by wybrać "Delete" (Usuń)
- 5. Naciśnij przycisk OK, by potwierdzić usunięcie pliku.

## **Obsługa kamery fotopułapki**

## 1. Wyrównanie kamery

- W trybie **SETUP** można określić optymalny kąt ekspozycji i zasięg czujnika ruchu.
- Podczas ustawiania kamery należy rozważyć, czy użycie bocznych czujników ruchu może pomóc w osiągnięciu pożądanych rezultatów.
- Ustaw kamerę w następujący sposób:
	- Przymocuj kamerę do drzewa lub podobnego obiektu na wysokości 1-2 metrów i ustaw ją w pożądanym kierunku. Powoli przesuwaj się z jednej strony obszaru docelowego na drugą podczas monitorowania wyświetlacza ruchu.
	- Jeśli wskaźnik ruchu świeci się na niebiesko, oznacza to, że wykrył Cię jeden z aktywowanych bocznych czujników ruchu. Jeśli wyświetlacz ruchu świeci się na czerwono, oznacza to, że wykrył Cię przedni czujnik ruchu. W ten sposób można określić najlepsze wyrównanie kamery.
	- Wskaźnik ruchu świeci się tylko wtedy, gdy przełącznik suwakowy **(2)** znajduje się w pozycji **SETUP** (Konfiguracja) i jeden z czujników ruchu wykrył ruch. Podczas normalnego użytkowania wyświetlacz ruchu nie będzie się w ten sposób świecił.
	- Aby upewnić się, że kamera nie rejestruje niepożądanych ruchów, należy unikać ustawiania jej w słonecznym miejscu lub w pobliżu gałęzi. Zakres wykrywania czujnika wynosi 110°, a kąt nagrywania kamery około 100°.

## 2. Tryb zwykły

W tym trybie nagrania są wyzwalane przez czujniki ruchu.

- Aby ustawić kamerę w trybie na żywo, przesunąć przełącznik suwakowy **(2)** do pozycji "ON". Po 5 sekundach dioda LED wyświetlacza ruchu zgaśnie, a kamera rozpocznie niezależną pracę w trybie czuwania.
- Gdy dzikie zwierzęta lub inny ruch znajdzie się w zasięgu detekcji bocznych czujników ruchu, kamera zostanie aktywowana i będzie monitorować ruch. Jeśli dzikie zwierzę nadal będzie się poruszać w kierunku zasięgu detekcji centralnej strefy czujnika, kamera rozpocznie wykonywanie zdjęć/wideo (w zależności od konfiguracji).
- Gdy dzikie zwierzę znajdzie się poza zasięgiem detekcji bocznych czujników ruchu, kamera wyłącza się i wraca do trybu czuwania.
- 3. Tryb nocny
- Podczas nocnych ekspozycji diody LED na podczerwień umieszczone z przodu kamery zapewniają wymagane światło do robienia zdjęć / nagrywania wideo. Zasięg LED umożliwia nagrywanie w odległości 3-20 m od kamery. Jednak obiekty odbijające światło mogą powodować nadmierną ekspozycję.
- Uwaga: Zdjęcia wykonane w słabym świetle są czarno-białe. Nie zaleca się nagrywania filmów przez dłuższy czas przy słabym oświetleniu, ponieważ może to spowodować obniżenie napięcia akumulatora i znacznie pogorszyć stabilność kamery.

## **Wyjście wideo/zdjęć/danych:**

#### Przenoszenie nagrań do komputera

Podłącz kamerę do komputera za pomocą kabla USB-C®. W systemie operacyjnym pojawi się nowe urządzenie pamięci masowej. Zdjęcia/wideo są przechowywane w folderze "DCIM/100MEDIA" i mogą być kopiowane do komputera.

Uwaga: Nie należy odłączać kabla ani wyjmować karty pamięci podczas kopiowania zdjęć/ filmów do komputera.

## **Pielęgnacja i czyszczenie**

- Przed czyszczeniem odłączyć produkt od zasilania.
- Nie używać żadnych żrących środków czyszczących, alkoholu ani innych roztworów chemicznych, ponieważ mogą one spowodować uszkodzenie obudowy i funkcjonowania produktu.
- Czyść urządzenie suchą, niestrzępiącą się ściereczką.
- Soczewkę należy czyścić bardzo ostrożnie za pomocą szczotki do soczewek, w przeciwnym razie można ją porysować.

## **Utylizacja**

#### **a) Produkt**

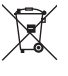

Wszystkie urządzenia elektryczne i elektroniczne wprowadzane na rynek europejski muszą być oznaczone tym symbolem. Ten symbol oznacza, że po zakończeniu okresu użytkowania urządzenie to należy usunąć utylizować oddzielnie od niesortowanych odpadów komunalnych.

Każdy posiadacz zużytego sprzętu jest zobowiązany do przekazania zużytego sprzętu do selektywnego punktu zbiórki odrębnie od niesegregowanych odpadów komunalnych. Przed przekazaniem zużytego sprzętu do punktu zbiórki użytkownicy końcowi są zobowiązani do wyjęcia zużytych baterii i akumulatorów, które nie są zabudowane w zużytym sprzęcie, a także lamp, które można wyjąć ze zużytego sprzętu, nie niszcząc ich.

Dystrybutorzy urządzeń elektrycznych i elektronicznych są prawnie zobowiązani do nieodpłatnego odbioru zużytego sprzętu. Conrad oferuje następujące możliwości bezpłatnego zwrotu (więcej informacji na naszej stronie internetowej):

- w naszych filiach Conrad
- w punktach zbiórki utworzonych przez Conrad
- w punktach zbiórki publiczno-prawnych zakładów utylizacji lub w systemach zbiórki utworzonych przez producentów i dystrybutorów w rozumieniu ElektroG (niemiecki system postępowania ze złomem elektrycznym i elektronicznym).

Użytkownik końcowy jest odpowiedzialny za usunięcie danych osobowych ze zużytego sprzętu przeznaczonego do utylizacji.

Należy pamiętać, że w krajach poza Niemcami mogą obowiązywać inne obowiązki dotyczące zwrotu i recyklingu zużytego sprzętu.

## **b) Baterie/akumulatory**

Należy wyjąć włożone baterie/akumulatory i utylizować je oddzielnie od produktu. Użytkownik końcowy jest prawnie (rozporządzenie w sprawie baterii) zobowiązany do zwrotu wszystkich zużytych baterii/akumulatorów; utylizacja z odpadami gospodarstwa domowego jest zakazana.

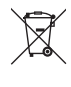

Baterie/akumulatory zawierające szkodliwe substancje są oznaczone zamieszczonym obok symbolem, który wskazuje na zakaz ich utylizacji z odpadami gospodarstwa domowego. Oznaczenia metali ciężkich: Cd = kadm, Hg = rtęć, Pb = ołów (oznaczenia znajdują się na bateriach/akumulatorach np. pod ikoną kosza na śmieci po lewej stronie).

Zużyte baterie/akumulatory można także oddawać do nieodpłatnych gminnych punktów zbiorczych, do sklepów producenta lub we wszystkich punktach, gdzie sprzedawane są baterie. W ten sposób użytkownik spełnia wymogi prawne i ma swój wkład w ochronę środowiska.

Przed utylizacją należy całkowicie zakryć odsłonięte styki baterii/akumulatorów kawałkiem taśmy klejącej, aby zapobiec zwarciom. Nawet jeśli baterie/akumulatory są rozładowane, zawarta w nich energia szczątkowa może być niebezpieczna w przypadku zwarcia (rozerwanie, silne nagrzanie, pożar, eksplozja).

## **Dane techniczne**

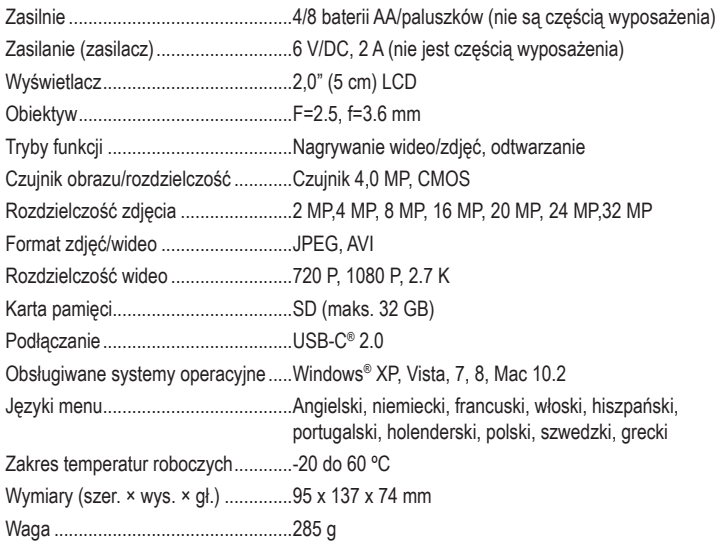

Publikacja opracowana przez firmę Conrad Electronic SE, Klaus-Conrad-Str. 1, D-92240 Hirschau (www.conrad.com).<br>Wszystkie prawa, włączając w to tłumaczenie, zastrzeżone. Reprodukowanie w jakiejkolwiek formie, kopiowanie, t

Copyright 2024 by Conrad Electronic SE. \*2299532\_v8\_0124\_02\_dh\_mh\_pl